# **python-for-android Documentation** *Release 0.1*

**Alexander Taylor**

**Mar 16, 2019**

## Contents

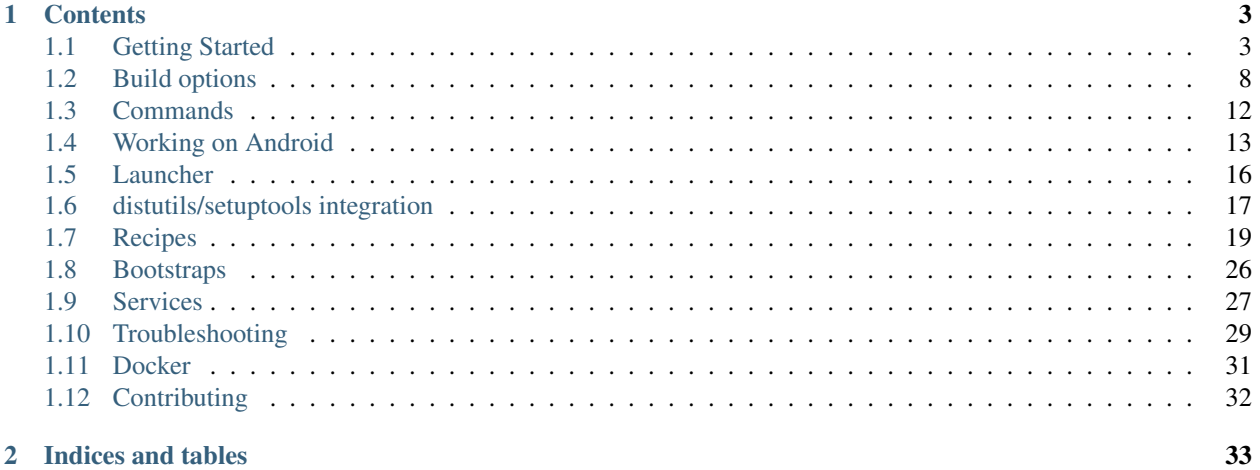

### 2 Indices and tables

python-for-android is an open source build tool to let you package Python code into standalone android APKs. These can be passed around, installed, or uploaded to marketplaces such as the Play Store just like any other Android app. This tool was originally developed for the [Kivy cross-platform graphical framework,](http://kivy.org/#home) but now supports multiple bootstraps and can be easily extended to package other types of Python apps for Android.

python-for-android supports two major operations; first, it can compile the Python interpreter, its dependencies, backend libraries and python code for Android devices. This stage is fully customisable: you can install as many or few components as you like. The result is a standalone Android project which can be used to generate any number of different APKs, even with different names, icons, Python code etc. The second function of python-for-android is to provide a simple interface to these distributions, to generate from such a project a Python APK with build parameters and Python code to taste.

## CHAPTER 1

### **Contents**

### <span id="page-6-1"></span><span id="page-6-0"></span>**1.1 Getting Started**

Getting up and running on python-for-android (p4a) is a simple process and should only take you a couple of minutes. We'll refer to Python for android as  $p4a$  in this documentation.

### **1.1.1 Concepts**

- requirements: For p4a, your applications dependencies are requirements similar to the standard *requirements.txt*, but with one difference: p4a will search for a recipe first instead of installing requirements with pip.
- recipe: A recipe is a file that defines how to compile a requirement. Any libraries that have a Python extension *must* have a recipe in p4a, or compilation will fail. If there is no recipe for a requirement, it will be downloaded using pip.
- build: A build refers to a compiled recipe.
- distribution: A distribution is the final "build" of all your compiled requirements, as an Android project that can be turned directly into an APK. p4a can contain multiple distributions with different sets of requirements.
- bootstrap: A bootstrap is the app backend that will start your application. Your application could use SDL2 as a base, or Pygame, or a web backend like Flask with a WebView bootstrap. Different bootstraps can have different build options.

### **1.1.2 Installation**

#### **Installing p4a**

p4a is now available on Pypi, so you can install it using pip:

pip install python-**for**-android

You can also test the master branch from Github using:

pip install git+https://github.com/kivy/python-**for**-android.git

#### **Installing Dependencies**

p4a has several dependencies that must be installed:

- git
- ant
- python2
- cython (can be installed via pip)
- a Java JDK (e.g. openjdk-8)
- zlib (including 32 bit)
- libncurses (including 32 bit)
- unzip
- virtualenv (can be installed via pip)
- ccache (optional)
- autoconf (for ffpyplayer\_codecs recipe)
- libtool (for ffpyplayer\_codecs recipe)
- cmake (required for some native code recipes like jpeg's recipe)

On recent versions of Ubuntu and its derivatives you may be able to install most of these with:

```
sudo dpkg --add-architecture i386
sudo apt-get update
sudo apt-get install -y build-essential ccache git zliblg-dev python2.7 python2.7-dev
→libncurses5:i386 libstdc++6:i386 zlib1g:i386 openjdk-8-jdk unzip ant ccache,
˓→autoconf libtool
```
On Arch Linux (64 bit) you should be able to run the following to install most of the dependencies (note: this list may not be complete). gcc-multilib will conflict with (and replace) gcc if not already installed. If your installation is already 32-bit, install the same packages but without lib32- or -multilib:

```
sudo pacman -S jdk7-openjdk python2 python2-pip python2-kivy mesa-libgl lib32-mesa-
˓→libgl lib32-sdl2 lib32-sdl2_image lib32-sdl2_mixer sdl2_ttf unzip gcc-multilib gcc-
˓→libs-multilib
```
#### **Installing Android SDK**

You need to download and unpack the Android SDK and NDK to a directory (let's say \$HOME/Documents/):

- [Android SDK](https://developer.android.com/studio/index.html)
- [Android NDK](https://developer.android.com/ndk/downloads/index.html)

For the Android SDK, you can download 'just the command line tools'. When you have extracted these you'll see only a directory named tools, and you will need to run extra commands to install the SDK packages needed.

For Android NDK, note that modern releases will only work on a 64-bit operating system. The minimal, and recommended, NDK version to use is r17c:

- [Go to ndk downloads page](https://developer.android.com/ndk/downloads/)
- Windows users should create a virtual machine with an GNU Linux os installed, and then you can follow the described instructions from within your virtual machine.

If you are using a 32-bit distribution (or hardware), the latest usable NDK version is r10e, which can be downloaded here:

• [Legacy 32-bit Linux NDK r10e](http://dl.google.com/android/ndk/android-ndk-r10e-linux-x86.bin)

#### Warning: 32-bit distributions

Since the python2 recipe updated to version 2.7.15, the build system has been changed and you should use an old release of python-for-android, which contains the legacy python recipe  $(v2.7.2)$ . The last python-for-android release with the legacy version of python is version [0.6.0.](https://github.com/kivy/python-for-android/archive/0.6.0.zip)

First, install an API platform to target. You can replace 27 with a different platform number, but keep in mind other API versions are less well-tested, and older devices are still supported (down to the specified *minimum* API/NDK API level):

\$SDK\_DIR/tools/bin/sdkmanager "platforms;android-27"

Second, install the build-tools. You can use  $$SDK_DIR/tools/bin/sdkmanager -list$  to see all the possibilities, but 26.0.2 is the latest version at the time of writing:

\$SDK\_DIR/tools/bin/sdkmanager "build-tools;26.0.2"

Then, you can edit your  $\sim$  /.bashrc or other favorite shell to include new environment variables necessary for building on android:

```
# Adjust the paths!
export ANDROIDSDK="$HOME/Documents/android-sdk-27"
export ANDROIDNDK="$HOME/Documents/android-ndk-r17c"
export ANDROIDAPI="26" # Target API version of your application
export NDKAPI="19" # Minimum supported API version of your application
export ANDROIDNDKVER="r10e" # Version of the NDK you installed
```
You have the possibility to configure on any command the PATH to the SDK, NDK and Android API using:

- --sdk-dir PATH as an equivalent of *\$ANDROIDSDK*
- --ndk-dir PATH as an equivalent of *\$ANDROIDNDK*
- --android-api VERSION as an equivalent of *\$ANDROIDAPI*
- --ndk-api VERSION as an equivalent of *\$NDKAPI*
- --ndk-version VERSION as an equivalent of *\$ANDROIDNDKVER*

### **1.1.3 Usage**

#### **Build a Kivy or SDL2 application**

To build your application, you need to specify name, version, a package identifier, the bootstrap you want to use (*sdl2* for kivy or sdl2 apps) and the requirements:

```
p4a apk --private $HOME/code/myapp --package=org.example.myapp --name "My application
˓→" --version 0.1 --bootstrap=sdl2 --requirements=python3,kivy
```
Note on '–requirements': you must add all libraries/dependencies your app needs to run. Example: *–requirements=python3,kivy,vispy*. For an SDL2 app, *kivy* is not needed, but you need to add any wrappers you might use (e.g. *pysdl2*).

This *p4a apk . . .* command builds a distribution with *python3*, *kivy*, and everything else you specified in the requirements. It will be packaged using a SDL2 bootstrap, and produce an *.apk* file.

*Compatibility notes:*

- While python2 is still supported by python-for-android, it will possibly no longer receive patches by the python creators themselves in 2020. Migration to Python 3 is recommended!
- You can also use --bootstrap=pygame, but this bootstrap is deprecated and not well-tested.

#### **Build a WebView application**

To build your application, you need to have a name, version, a package identifier, and explicitly use the webview bootstrap, as well as the requirements:

```
p4a apk --private $HOME/code/myapp --package=org.example.myapp --name "My WebView,
˓→Application" --version 0.1 --bootstrap=webview --requirements=flask --port=5000
```
#### Please note as with kivy/SDL2, you need to specify all your additional requirements/depenencies.

You can also replace flask with another web framework.

Replace --port=5000 with the port on which your app will serve a website. The default for Flask is 5000.

#### **Other options**

You can pass other command line arguments to control app behaviours such as orientation, wakelock and app permissions. See *[Bootstrap options](#page-12-0)*.

#### **Rebuild everything**

If anything goes wrong and you want to clean the downloads and builds to retry everything, run:

p4a clean\_all

If you just want to clean the builds to avoid redownloading dependencies, run:

```
p4a clean_builds && p4a clean_dists
```
#### **Getting help**

If something goes wrong and you don't know how to fix it, add the --debug option and post the output log to the [kivy-users Google group](https://groups.google.com/forum/#!forum/kivy-users) or the kivy [#support Discord channel.](https://chat.kivy.org/)

See *[Troubleshooting](#page-32-0)* for more information.

### **1.1.4 Advanced usage**

#### **Recipe management**

You can see the list of the available recipes with:

```
p4a recipes
```
If you are contributing to p4a and want to test a recipes again, you need to clean the build and rebuild your distribution:

```
p4a clean_recipe_build RECIPENAME
p4a clean_dists
# then rebuild your distribution
```
You can write "private" recipes for your application, just create a p4a-recipes folder in your build directory, and place a recipe in it (edit the *\_\_init \_\_*.py):

```
mkdir -p p4a-recipes/myrecipe
touch p4a-recipes/myrecipe/__init__.py
```
#### **Distribution management**

Every time you start a new project, python-for-android will internally create a new distribution (an Android build project including Python and your other dependencies compiled for Android), according to the requirements you added on the command line. You can force the reuse of an existing distribution by adding:

```
p4a apk --dist_name=myproject ...
```
This will ensure your distribution will always be built in the same directory, and avoids using more disk space every time you adjust a requirement.

You can list the available distributions:

p4a distributions

And clean all of them:

p4a clean\_dists

#### **Configuration file**

python-for-android checks in the current directory for a configuration file named .p4a. If found, it adds all the lines as options to the command line. For example, you can add the options you would always include such as:

```
--dist_name my_example
--android api 27
--requirements kivy, openssl
```
#### **Overriding recipes sources**

You can override the source of any recipe using the  $$P4A$  recipename DIR environment variable. For instance, to test your own Kivy branch you might set:

```
export P4A_kivy_DIR=/home/username/kivy
```
The specified directory will be copied into python-for-android instead of downloading from the normal url specified in the recipe.

#### **Going further**

See the other pages of this doc for more information on specific topics:

- *[Build options](#page-11-0)*
- *[Commands](#page-15-0)*
- *[Recipes](#page-22-0)*
- *[Bootstraps](#page-29-0)*
- *[Working on Android](#page-16-0)*
- *[Troubleshooting](#page-32-0)*
- *[Launcher](#page-19-0)*
- *[Contributing](#page-35-0)*

## <span id="page-11-0"></span>**1.2 Build options**

This page contains instructions for using different build options.

### **1.2.1 Python versions**

#### **python2**

Select this by adding it in your requirements, e.g. --requirements=python2.

This option builds Python 2.7.2 for your selected Android architecture. There are no special requirements, all the building is done locally.

#### **python3**

Python3 is supported in two ways. The default method uses CPython 3.7+ and works with any recent version of the Android NDK.

Select Python 3 by adding it to your requirements, e.g. --requirements=python3.

Note: ctypes is not included automatically, if you would like to use it then add libffi to your requirements, e.g. --requirements=kivy, libffi, python3.

#### **CrystaX python3**

Warning: python-for-android originally supported Python 3 using the CrystaX NDK. This support is now being phased out as CrystaX is no longer actively developed.

Note: You must manually download the [CrystaX NDK](https://www.crystax.net/android/ndk) and tell python-for-android to use it with  $-\text{ndk-dir}$ /path/to/NDK.

Select this by adding the python3crystax recipe to your requirements, e.g. --requirements=python3crystax.

This uses the prebuilt Python from the [CrystaX NDK,](https://www.crystax.net/android/ndk) a drop-in replacement for Google's official NDK which includes many improvements. You *must* use the CrystaX NDK 10.3.0 or higher when building with python3. You can get it [here.](https://www.crystax.net/en/download)

### <span id="page-12-0"></span>**1.2.2 Bootstrap options**

python-for-android supports multiple app backends with different types of interface. These are called *bootstraps*.

Currently the following bootstraps are supported, but we hope that it should be easy to add others if your project has different requirements. [Let us know](https://groups.google.com/forum/#!forum/python-android) if you'd like help adding a new one.

#### **sdl2**

Use this with --bootstrap=sdl2, or just include the sdl2 recipe, e.g. --requirements=sdl2, python2.

SDL2 is a popular cross-platform depelopment library, particularly for games. It has its own Android project support, which python-for-android uses as a bootstrap, and to which it adds the Python build and JNI code to start it.

From the point of view of a Python program, SDL2 should behave as normal. For instance, you can build apps with Kivy or PySDL2 and have them work with this bootstrap. It should also be possible to use e.g. pygame\_sdl2, but this would need a build recipe and doesn't yet have one.

The sdl2 bootstrap supports the following additional command line options (this list may not be exhaustive):

- $\rightarrow$  --private: The directory containing your project files.
- --package: The Java package name for your project. e.g. org. example. your app.
- $\bullet$  --name: The app name.
- --version: The version number.
- --orientation: Usually one of portait, landscape, sensor to automatically rotate according to the device orientation, or user to do the same but obeying the user's settings. The full list of valid options is given under android:screenOrientation in the [Android documentation.](https://developer.android.com/guide/topics/manifest/activity-element.html)
- --icon: A path to the png file to use as the application icon.
- --permission: A permission name for the app, e.g. --permission VIBRATE. For multiple permissions, add multiple --permission arguments.
- $\bullet$  --meta-data: Custom key=value pairs to add in the application metadata.
- --presplash: A path to the image file to use as a screen while the application is loading.
- --presplash-color: The presplash screen background color, of the form  $\#RRGGBB$  or a color name red, green, blue etc.
- --wakelock: If the argument is included, the application will prevent the device from sleeping.
- --window: If the argument is included, the application will not cover the Android status bar.
- --blacklist: The path to a file containing blacklisted patterns that will be excluded from the final APK. Defaults to ./blacklist.txt.
- $--$ whitelist: The path to a file containing whitelisted patterns that will be included in the APK even if also blacklisted.
- $-$  -add-jar: The path to a .jar file to include in the APK. To include multiple jar files, pass this argument multiple times.
- --intent-filters: A file path containing intent filter xml to be included in AndroidManifest.xml.
- --service: A service name and the Python script it should run. See *[Arbitrary service scripts](#page-31-0)*.
- $--add-source: Add a source directory to the app's Java code.$
- --no-compile-pyo: Do not optimise .py files to .pyo.

#### **webview**

You can use this with --bootstrap=webview, or include the webviewjni recipe, e.g. --requirements=webviewjni,python2.

The webview bootstrap gui is, per the name, a WebView displaying a webpage, but this page is hosted on the device via a Python webserver. For instance, your Python code can start a Flask application, and your app will display and allow the user to navigate this website.

Note: Your Flask script must start the webserver *without* :code:debug=True. Debug mode doesn't seem to work on Android due to use of a subprocess.

This bootstrap will automatically try to load a website on port 5000 (the default for Flask), or you can specify a different option with the *–port* command line option. If the webserver is not immediately present (e.g. during the short Python loading time when first started), it will instead display a loading screen until the server is ready.

- $-$  private: The directory containing your project files.
- $-$ -package: The Java package name for your project. e.g. org.example.yourapp.
- $\bullet$  --name: The app name.
- --version: The version number.
- --orientation: Usually one of portait, landscape, sensor to automatically rotate according to the device orientation, or user to do the same but obeying the user's settings. The full list of valid options is given under android:screenOrientation in the [Android documentation.](https://developer.android.com/guide/topics/manifest/activity-element.html)
- $\bullet$   $\leftarrow$   $\pm$  con: A path to the png file to use as the application icon.
- -- permission: A permission name for the app, e.g. --permission VIBRATE. For multiple permissions, add multiple --permission arguments.
- --meta-data: Custom key=value pairs to add in the application metadata.
- --presplash: A path to the image file to use as a screen while the application is loading.
- --presplash-color: The presplash screen background color, of the form #RRGGBB or a color name red, green, blue etc.
- --wakelock: If the argument is included, the application will prevent the device from sleeping.
- --window: If the argument is included, the application will not cover the Android status bar.
- --blacklist: The path to a file containing blacklisted patterns that will be excluded from the final APK. Defaults to ./blacklist.txt.
- --whitelist: The path to a file containing whitelisted patterns that will be included in the APK even if also blacklisted.
- --add-jar: The path to a .jar file to include in the APK. To include multiple jar files, pass this argument multiple times.
- $--intent-filters: A file path containing intent filter xml to be included in AndroidManifest.$
- --service: A service name and the Python script it should run. See *[Arbitrary service scripts](#page-31-0)*.
- add-source: Add a source directory to the app's Java code.
- $--$  port: The port on localhost that the WebView will access. Defaults to 5000.

#### **pygame**

You can use this with --bootstrap=pygame, or simply include the pygame recipe in your --requirements.

The pygame bootstrap is the original backend used by Kivy, and still works fine for use with Kivy apps. It may also work for pure pygame apps, but hasn't been developed with this in mind.

This bootstrap will eventually be deprecated in favour of sdl2, but not before the sdl2 bootstrap includes all the features that would be lost.

The pygame bootstrap supports the following additional command line options (this list may not be exhaustive):

- --private: The directory containing your project files.
- $-\text{dir: The directory containing your project files if you want them to be unpacked to the external storage.}$ directory rather than the app private directory.
- --package: The Java package name for your project. e.g. org.example.yourapp.
- $\bullet$  --name: The app name.
- --version: The version number.
- --orientation: One of portait, landscape or sensor to automatically rotate according to the device orientation.
- $\bullet$   $\leftarrow$   $\pm$  con: A path to the png file to use as the application icon.
- --ignore-path: A path to ignore when including the app files. Pass multiple times to ignore multiple paths.
- -- permission: A permission name for the app, e.g. --permission VIBRATE. For multiple permissions, add multiple --permission arguments.
- --meta-data: Custom key=value pairs to add in the application metadata.
- --presplash: A path to the image file to use as a screen while the application is loading.
- $-\text{wakelock}$ : If the argument is included, the application will prevent the device from sleeping.
- --window: If the argument is included, the application will not cover the Android status bar.
- --blacklist: The path to a file containing blacklisted patterns that will be excluded from the final APK. Defaults to ./blacklist.txt.
- $--$ whitelist: The path to a file containing whitelisted patterns that will be included in the APK even if also blacklisted.
- $--add-jar:$  The path to a .jar file to include in the APK. To include multiple jar files, pass this argument multiple times.
- $--intent-filters: A file path containing intent filter xml to be included in AndroidManifest.$
- --service: A service name and the Python script it should run. See *[Arbitrary service scripts](#page-31-0)*.
- add-source: Add a source directory to the app's Java code.
- --compile-pyo: Optimise .py files to .pyo.
- $\bullet$  --resource: A key=value pair to add in the string, xml resource file.

### **1.2.3 Requirements blacklist (APK size optimization)**

To optimize the size of the *.apk* file that p4a builds for you, you can blacklist certain core components. Per default, p4a will add python *with batteries included* as would be expected on desktop, including openssl, sqlite3 and other components you may not use.

To blacklist an item, specify the --blacklist-requirements option:

p4a apk ... --blacklist-requirements=sqlite3

At the moment, the following core components can be blacklisted (if you don't want to use them) to decrease APK size:

- android disables p4a's android module (see *[android for Android API access](#page-18-0)*)
- libffi disables ctypes stdlib module
- openssl disables ssl stdlib module
- sqlite3 disables sqlite3 stdlib module

### <span id="page-15-0"></span>**1.3 Commands**

This page documents all the commands and options that can be passed to toolchain.py.

### **1.3.1 Commands index**

The commands available are the methods of the ToolchainCL class, documented below. They may have options of their own, or you can always pass *[general arguments](#page-15-1)* or *[distribution arguments](#page-16-1)* to any command (though if irrelevant they may not have an effect).

### <span id="page-15-1"></span>**1.3.2 General arguments**

These arguments may be passed to any command in order to modify its behaviour, though not all commands make use of them.

**--debug** Print extra debug information about the build, including all compilation output.

- **--sdk dir** The filepath where the Android SDK is installed. This can alternatively be set in several other ways.
- **--android\_api** The Android API level to target; python-for-android will check if the platform tools for this level are installed.
- **--ndk\_dir** The filepath where the Android NDK is installed. This can alternatively be set in several other ways.
- **--ndk\_version** The version of the NDK installed, important because the internal filepaths to build tools depend on this. This can alternatively be set in several other ways, or if your NDK dir contains a RELEASE.TXT containing the version this is automatically checked so you don't need to manually set it.

#### <span id="page-16-1"></span>**1.3.3 Distribution arguments**

p4a supports several arguments used for specifying which compiled Android distribution you want to use. You may pass any of these arguments to any command, and if a distribution is required they will be used to load, or compile, or download this as necessary.

None of these options are essential, and in principle you need only supply those that you need.

- **--name NAME** The name of the distribution. Only one distribution with a given name can be created.
- **--requirements LIST,OF,REQUIREMENTS** The recipes that your distribution must contain, as a comma separated list. These must be names of recipes or the pypi names of Python modules.
- **--force-build BOOL** Whether the distribution must be compiled from scratch.
- **--arch** The architecture to build for. Currently only one architecture can be targeted at a time, and a given distribution can only include one architecture.
- **--bootstrap BOOTSTRAP** The Java bootstrap to use for your application. You mostly don't need to worry about this or set it manually, as an appropriate bootstrap will be chosen from your --requirements. Current choices are sdl2 or pygame; sdl2 is experimental but preferable where possible.

Note: These options are preliminary. Others will include toggles for allowing downloads, and setting additional directories from which to load user dists.

### <span id="page-16-0"></span>**1.4 Working on Android**

This page gives details on accessing Android APIs and managing other interactions on Android.

#### **1.4.1 Runtime permissions**

With API level  $\geq$  21, you will need to request runtime permissions to access the SD card, the camera, and other things.

This can be done through the *android* module which is *available per default* unless you blacklist it. Use it in your app like this:

```
from android.permissions import request_permissions, Permission
request_permissions([Permission.WRITE_EXTERNAL_STORAGE])
```
The available permissions are listed here:

<https://developer.android.com/reference/android/Manifest.permission>

### **1.4.2 Other common tasks**

#### **Dismissing the splash screen**

With the SDL2 bootstrap, the app's splash screen may be visible longer than necessary (with your app already being loaded) due to a limitation with the way we check if the app has properly started. In this case, the splash screen overlaps the app gui for a short time.

To dismiss the loading screen explicitely in your code, use the *android* module:

```
from android import hide_loading_screen
hide_loading_screen()
```
You can call it e.g. using kivy.clock.Clock.schedule\_once to run it in the first active frame of your app, or use the app build method.

#### **Handling the back button**

Android phones always have a back button, which users expect to perform an appropriate in-app function. If you do not handle it, Kivy apps will actually shut down and appear to have crashed.

In SDL2 bootstraps, the back button appears as the escape key (keycode 27, codepoint 270). You can handle this key to perform actions when it is pressed.

For instance, in your App class in Kivy:

```
from kivy.core.window import Window
class YourApp(App):
   def build(self):
     Window.bind(on_keyboard=self.key_input)
     return Widget() # your root widget here as normal
   def key_input(self, window, key, scancode, codepoint, modifier):
     if key == 27:
        return True # override the default behaviour
     else: # the key now does nothing
        return False
```
#### **Pausing the App**

When the user leaves an App, it is automatically paused by Android, although it gets a few seconds to store data etc. if necessary. Once paused, there is no guarantee that your app will run again.

With Kivy, add an on\_pause method to your App class, which returns True:

```
def on_pause(self):
    return True
```
With the webview bootstrap, pausing should work automatically.

Under SDL2, you can handle the [appropriate events](https://wiki.libsdl.org/SDL_EventType) (see SDL\_APP\_WILLENTERBACKGROUND etc.).

### **1.4.3 Advanced Android API use**

#### <span id="page-18-0"></span>*android* **for Android API access**

As mentioned above, the android Python module provides a simple wrapper around many native Android APIS, and it is *included per default* unless you blacklist it.

The available functionality of this module is not separately documented. You can read the source [on Github.](https://github.com/kivy/python-for-android/tree/master/pythonforandroid/recipes/android/src/android)

Also please note you can replicate most functionality without it using *pyjnius*. (see below)

#### *Plyer* **- a more comprehensive API wrapper**

Plyer provides a more thorough wrapper than *android* for a much larger area of platform-specific APIs, supporting not only Android but also iOS and desktop operating systems. (Though plyer is a work in progress and not all platforms support all Plyer calls yet)

Plyer does not support all APIs yet, but you can always use Pyjnius to call anything that is currently missing.

You can include Plyer in your APKs by adding the *Plyer* recipe to your build requirements, e.g. --requirements=plyer.

You should check the 'Plyer documentation <Plyer\_ $\geq'$  for details of all supported facades (platform APIs), but as an example the following is how you would achieve vibration as described in the Pyjnius section above:

```
from plyer.vibrator import vibrate
vibrate(10) # in Plyer, the argument is in seconds
```
This is obviously *much* less verbose than with Pyjnius!

#### *Pyjnius* **- raw lowlevel API access**

Pyjnius lets you call the Android API directly from Python Pyjnius is works by dynamically wrapping Java classes, so you don't have to wait for any particular feature to be pre-supported.

This is particularly useful when *android* and *plyer* don't already provide a convenient access to the API, or you need more control.

You can include Pyjnius in your APKs by adding *pyjnius* to your build requirements, e.g. --requirements=flask,pyjnius. It is automatically included in any APK containing Kivy, in which case you don't need to specify it manually.

The basic mechanism of Pyjnius is the *autoclass* command, which wraps a Java class. For instance, here is the code to vibrate your device:

```
from jnius import autoclass
# We need a reference to the Java activity running the current
# application, this reference is stored automatically by
# Kivy's PythonActivity bootstrap
# This one works with Pygame
# PythonActivity = autoclass('org.renpy.android.PythonActivity')
# This one works with SDL2
PythonActivity = autoclass('org.kivy.android.PythonActivity')
```
(continues on next page)

(continued from previous page)

```
activity = PythonActivity.mActivity
Context = autoclass('android.content.Context')
vibrator = activity.getSystemService(Context.VIBRATOR_SERVICE)
vibrator.vibrate(10000) # the argument is in milliseconds
```
Things to note here are:

- The class that must be wrapped depends on the bootstrap. This is because Pyjnius is using the bootstrap's java source code to get a reference to the current activity, which both the Pygame and SDL2 bootstraps store in the mActivity static variable. This difference isn't always important, but it's important to know about.
- The code closely follows the Java API this is exactly the same set of function calls that you'd use to achieve the same thing from Java code.
- This is quite verbose it's a lot of lines to achieve a simple vibration!

These emphasise both the advantages and disadvantage of Pyjnius; you *can* achieve just about any API call with it (though the syntax is sometimes a little more involved, particularly if making Java classes from Python code), but it's not Pythonic and it's not short. These are problems that Plyer, explained below, attempts to address.

You can check the **'Pyjnius documentation <Pyjnius\_>'** for further details.

### <span id="page-19-0"></span>**1.5 Launcher**

The Kivy Launcher is an Android application that can run any Kivy app stored in the *kivy* folder on the SD Card. You can download the latest stable version for your android device from the [Play Store.](https://play.google.com/store/apps/details?id=org.kivy.pygame)

The stable launcher comes with various Python packages and permissions, usually listed in the description in the store. Those aren't always enough for an application to run or even launch if you work with other dependencies that are not packaged.

The Kivy Launcher is intended for quick and simple testing. For anything more advanced we recommend building your own APK with python-for-android.

### **1.5.1 Building**

The Kivy Launcher is built using python-for-android. To get the most recent versions of packages you need to clean them first, so that the packager won't grab an old (cached) package instead of a fresh one.

```
p4a clean_download_cache requirements
p4a clean_dists && p4a clean_builds
p4a apk --requirements=requirements \
        --permission PERMISSION \
        --package=the.package.name \
        --name="App name"--version=x.y.z \
        --android_api XY \
        --bootstrap=pygame or sdl2 \
        --launcher \
        --minsdk 13
```
Note: *–minsdk 13* is necessary for the new toolchain, otherwise you'll be able to run apps only in *landscape* orientation.

Warning: Do not use any of *–private*, *–public*, *–dir* or other arguments for adding *main.py* or *main.pyo* to the app. The argument *–launcher* is above them and tells the p4a to build the launcher version of the APK.

#### **1.5.2 Usage**

Once the launcher is installed, you need to create a folder in your external storage directory (e.g. /storage/ emulated/0 or /sdcard) - this is normally your 'home' directory in a file browser. Each new folder inside *kivy* represents a separate application:

```
/sdcard/kivy/<yourapplication>
```
Each application folder must contain an *android.txt* file. The file has to contain three basic lines:

```
title=<Application Title>
author=<Your Name>
orientation=<portrait|landscape>
```
The file is editable so you can change for example orientation or name. These are the only options dynamically configurable here, although when the app runs you can call the Android API with PyJNIus to change other settings.

After you set your *android.txt* file, you can now run the launcher and start any available app from the list.

To differentiate between apps in /sdcard/kivy, you can include an icon named icon.png in the folder. The icon should be a square.

#### **1.5.3 Release on the market**

Launcher is released on Google Play with each new Kivy stable branch. The master branch is not suitable for a regular user because it changes quickly and needs testing.

#### **1.5.4 Source code**

If you feel confident, feel free to improve the launcher. You can find the source code at [pygame org.renpy.android](https://github.com/kivy/python-for-android/tree/master/pythonforandroid/bootstraps/pygame/build/src/org/renpy/android) or at |**kivy**|

### <span id="page-20-0"></span>**1.6 distutils/setuptools integration**

Instead of running p4a via the command line, you can integrate with distutils and setup.py.

The base command is:

python setup.py apk

The files included in the APK will be all those specified in the package\_data argument to setup. For instance, the following example will include all .py and .png files in the testapp folder:

```
from distutils.core import setup
from setuptools import find_packages
setup(
  name='testapp_setup',
   version='1.1',
   description='p4a setup.py example',
   author='Your Name',
   author_email='youremail@address.com',
   packages=find_packages(),
   options=options,
    package_data={'testapp': ['*.py', '*.png']}
)
```
The app name and version will also be read automatically from the setup.py.

The Android package name uses  $org.test.$  lowercaseappname if not set explicitly.

The --private argument is set automatically using the package\_data. You should *not* set this manually.

The target architecture defaults to  $-$ -armeabi.

All of these automatic arguments can be overridden by passing them manually on the command line, e.g.:

python setup.py apk --name="Testapp Setup" --version=2.5

### **1.6.1 Adding p4a arguments in setup.py**

Instead of providing extra arguments on the command line, you can store them in setup.py by passing the options parameter to setup. For instance:

```
from distutils.core import setup
from setuptools import find_packages
options = {'apk': {'debug': None, # use None for arguments that don't pass a value
                   'requirements': 'sdl2,pyjnius,kivy,python2',
                   'android-api': 19,
                   'ndk-dir': '/path/to/ndk',
                   'dist-name': 'bdisttest',
                   }}
packages = find_packages()
print('packages are', packages)
setup(
   name='testapp_setup',
   version='1.1',
   description='p4a setup.py example',
   author='Your Name',
   author_email='youremail@address.com',
   packages=find_packages(),
   options=options,
    package_data={'testapp': ['*.py', '*.png']}
)
```
These options will be automatically included when you run python setup.py apk. Any options passed on the command line will override these values.

### **1.6.2 Adding p4a arguments in setup.cfg**

You can also provide p4a arguments in the setup.cfg file, as normal for distutils. The syntax is:

```
[apk]
argument=value
```
#### requirements=sdl2,kivy

## <span id="page-22-0"></span>**1.7 Recipes**

This page describes how python-for-android (p4a) compilation recipes work, and how to build your own. If you just want to build an APK, ignore this and jump straight to the *[Getting Started](#page-6-1)*.

Recipes are special scripts for compiling and installing different programs (including Python modules) into a p4a distribution. They are necessary to take care of compilation for any compiled components, as these must be compiled for Android with the correct architecture.

python-for-android comes with many recipes for popular modules. No recipe is necessary for Python modules which have no compiled components; these are installed automatically via pip. If you are new to building recipes, it is recommended that you first read all of this page, at least up to the Recipe reference documentation. The different recipe sections include a number of examples of how recipes are built or overridden for specific purposes.

### **1.7.1 Creating your own Recipe**

The formal reference documentation of the Recipe class can be found in the *[Recipe class](#page-29-1)* section and below.

Check the *[recipe template section](#page-28-0)* for a template that combines all of these ideas, in which you can replace whichever components you like.

The basic declaration of a recipe is as follows:

```
class YourRecipe(Recipe):
   url = 'http://example.com/example-{version}.tar.gz'
   version = '2.0.3'md5sum = '4f3dc9a9d857734a488bcbefd9cd64ed'
   patches = ['some_fix.patch'] # Paths relative to the recipe dir
    depends = ['kivy', 'sdl2'] # These are just examples
    conflicts = ['pygame']
recipe = YourRecipe()
```
See the *[Recipe class documentation](#page-29-1)* for full information about each parameter.

These core options are vital for all recipes, though the url may be omitted if the source is somehow loaded from elsewhere.

You must include  $\text{recipe} = \text{YourRecipe}$  (). This variable is accessed when the recipe is imported.

Note: The url includes the {version} tag. You should only access the url with the versioned\_url property, which replaces this with the version attribute.

The actual build process takes place via three core methods:

```
def prebuild_arch(self, arch):
    super(YourRecipe, self).prebuild_arch(arch)
    # Do any pre-initialisation
def build_arch(self, arch):
    super(YourRecipe, self).build_arch(arch)
    # Do the main recipe build
def postbuild_arch(self, arch):
    super(YourRecipe, self).build_arch(arch)
    # Do any clearing up
```
These methods are always run in the listed order; prebuild, then build, then postbuild.

If you defined a url for your recipe, you do *not* need to manually download it, this is handled automatically.

The recipe will automatically be built in a special isolated build directory, which you can access with self. get\_build\_dir(arch.arch). You should only work within this directory. It may be convenient to use the current\_directory context manager defined in toolchain.py:

```
from pythonforandroid.toolchain import current_directory
def build_arch(self, arch):
   super(YourRecipe, self).build_arch(arch)
   with current_directory(self.get_build_dir(arch.arch)):
        with open('example_file.txt', 'w') as fileh:
            fileh.write('This is written to a file within the build dir')
```
The argument to each method, arch, is an object relating to the architecture currently being built for. You can mostly ignore it, though may need to use the arch name  $\arctan$ .  $\arctan$ .

Note: You can also implement arch-specific versions of each method, which are called (if they exist) by the superclass, e.g. def prebuild\_armeabi(self, arch).

This is the core of what's necessary to write a recipe, but has not covered any of the details of how one actually writes code to compile for android. This is covered in the next sections, including the *[standard mechanisms](#page-23-0)* used as part of the build, and the details of specific recipe classes for Python, Cython, and some generic compiled recipes. If your module is one of the latter, you should use these later classes rather than reimplementing the functionality from scratch.

### <span id="page-23-0"></span>**1.7.2 Methods and tools to help with compilation**

#### **Patching modules before installation**

You can easily apply patches to your recipes by adding them to the patches declaration, e.g.:

```
patches = ['some_fix.patch',
           'another_fix.patch']
```
The paths should be relative to the recipe file. Patches are automatically applied just once (i.e. not reapplied the second time python-for-android is run).

You can also use the helper functions in pythonforandroid.patching to apply patches depending on certain conditions, e.g.:

```
from pythonforandroid.patching import will_build, is_arch
...
class YourRecipe(Recipe):
   patches = [('x86_patch.pathch', is_{arch}('x86'))],
               ('sdl2_compatibility.patch', will_build('sdl2'))]
    ...
```
You can include your own conditions by passing any function as the second entry of the tuple. It will receive the  $\alpha$ rch (e.g. x86, armeabi) and recipe (i.e. the Recipe object) as kwargs. The patch will be applied only if the function returns True.

#### **Installing libs**

Some recipes generate .so files that must be manually copied into the android project. You can use code like the following to accomplish this, copying to the correct lib cache dir:

```
def build_arch(self, arch):
   do_the_build() # e.g. running ./configure and make
    import shutil
    shutil.copyfile('a_generated_binary.so',
                    self.ctx.get_libs_dir(arch.arch))
```
Any libs copied to this dir will automatically be included in the appropriate libs dir of the generated android project.

#### **Compiling for the Android architecture**

When performing any compilation, it is vital to do so with appropriate environment variables set, ensuring that the Android libraries are properly linked and the compilation target is the correct architecture.

You can get a dictionary of appropriate environment variables with the  $qet\_recipe\_env$  method. You should make sure to set this environment for any processes that you call. It is convenient to do this using the sh module as follows:

```
def build_arch(self, arch):
   super(YourRecipe, self).build_arch(arch)
   env = self.get_recipe_env(arch)
   sh.echo('$PATH', _env=env) # Will print the PATH entry from the
                                # env dict
```
You can also use the shprint helper function from the p4a toolchain module, which will print information about the process and its current status:

```
from pythonforandroid.toolchain import shprint
shprint(sh.echo, '$PATH', _env=env)
```
You can also override the get\_recipe\_env method to add new env vars for use in your recipe. For instance, the Kivy recipe does the following when compiling for SDL2, in order to tell Kivy what backend to use:

```
def get_recipe_env(self, arch):
   env = super(KivySDL2Recipe, self).get_recipe_env(arch)
   env['USESDL2'] = '1'env['KIVY_SDL2_PATH'] = '::'.join([join(self.ctx.bootstrap.build_dir, 'jni', 'SDL', 'include'),
        join(self.ctx.bootstrap.build_dir, 'jni', 'SDL2_image'),
        join(self.ctx.bootstrap.build_dir, 'jni', 'SDL2_mixer'),
        join(self.ctx.bootstrap.build_dir, 'jni', 'SDL2_ttf'),
       ])
   return env
```
Warning: When using the sh module like this the new env *completely replaces* the normal environment, so you must define any env vars you want to access.

#### **Including files with your recipe**

#### **The should\_build method**

The Recipe class has a should\_build method, which returns a boolean. This is called for each architecture before running build\_arch, and if it returns False then the build is skipped. This is useful to avoid building a recipe more than once for different dists.

By default, should\_build returns True, but you can override it however you like. For instance, PythonRecipe and its subclasses all replace it with a check for whether the recipe is already installed in the Python distribution:

```
def should_build(self, arch):
   name = self.site_packages_name
   if name is None:
       name = self.name
   if self.ctx.has_package(name):
       info('Python package already exists in site-packages')
       return False
   info('{} apparently isn\'t already in site-packages'.format(name))
   return True
```
### **1.7.3 Using a PythonRecipe**

If your recipe is to install a Python module without compiled components, you should use a PythonRecipe. This overrides build\_arch to automatically call the normal python setup.py install with an appropriate environment.

For instance, the following is all that's necessary to create a recipe for the Vispy module:

```
from pythonforandroid.recipe import PythonRecipe
class VispyRecipe(PythonRecipe):
   version = 'master'
   url = 'https://github.com/vispy/vispy/archive/{version}.zip'
   depends = ['python2', 'numpy']
    site_packages_name = 'vispy'
```
(continues on next page)

(continued from previous page)

```
recipe = VispyRecipe()
```
The site\_packages\_name is a new attribute that identifies the folder in which the module will be installed in the Python package. This is only essential to add if the name is different to the recipe name. It is used to check if the recipe installation can be skipped, which is the case if the folder is already present in the Python installation.

For reference, the code that accomplishes this is the following:

```
def build_arch(self, arch):
    super(PythonRecipe, self).build_arch(arch)
    self.install_python_package()
def install_python_package(self):
    '''Automate the installation of a Python package (or a cython
   package where the cython components are pre-built).'''
   arch = self.filtered_archs[0]
   env = self.get_recipe_env(arch)
   info('Installing {} into site-packages'.format(self.name))
   with current_directory(self.get_build_dir(arch.arch)):
        hostpython = sh.Command(self.ctx.hostpython)
        shprint(hostpython, 'setup.py', 'install', '-02', _env=env)
```
This combines techniques and tools from the above documentation to create a generic mechanism for all Python modules.

Note: The hostpython is the path to the Python binary that should be used for any kind of installation. You *must* run Python in a similar way if you need to do so in any of your own recipes.

### **1.7.4 Using a CythonRecipe**

If your recipe is to install a Python module that uses Cython, you should use a CythonRecipe. This overrides build\_arch to both build the cython components and to install the Python module just like a normal PythonRecipe.

For instance, the following is all that's necessary to make a recipe for Kivy (in this case, depending on Pygame rather than SDL2):

```
class KivyRecipe(CythonRecipe):
    version = 'stable'
    url = 'https://github.com/kivy/kivy/archive/{version}.zip'
    name = 'kivy'depends = ['pygame', 'pyjnius', 'android']
recipe = KivyRecipe()
```
For reference, the code that accomplishes this is the following:

```
def build_arch(self, arch):
   Recipe.build_arch(self, arch) # a hack to avoid calling
                                   # PythonRecipe.build_arch
```
(continues on next page)

#### (continued from previous page)

```
self.build_cython_components(arch)
    self.install_python_package() # this is the same as in a PythonRecipe
def build_cython_components(self, arch):
   env = self.get_recipe_env(arch)
   with current_directory(self.get_build_dir(arch.arch)):
        hostpython = sh.Command(self.ctx.hostpython)
        # This first attempt *will* fail, because cython isn't
        # installed in the hostpython
        try:
            shprint(hostpython, 'setup.py', 'build_ext', _env=env)
        except sh.ErrorReturnCode_1:
           pass
        # ...so we manually run cython from the user's system
        shprint(sh.find, self.get_build_dir('armeabi'), '-iname', '*.pyx', '-exec',
                self.ctx.cython, '{}', ';', _env=env)
        # now cython has already been run so the build works
        shprint(hostpython, 'setup.py', 'build_ext', '-v', _env=env)
        # stripping debug symbols lowers the file size a lot
        build_lib = glob.glob('./build/lib*')
        shprint(sh.find, build_lib[0], '-name', '*.o', '-exec',
                env['STRIP'], '\{\}', ';', _env=env)
```
The failing build and manual cythonisation is necessary, firstly to make sure that any .pyx files have been generated by setup.py, and secondly because cython isn't installed in the hostpython build.

This may actually fail if the setup.py tries to import cython before making any .pyx files (in which case it crashes too early), although this is probably not usually an issue. If this happens to you, try patching to remove this import or make it fail quietly.

Other than this, these methods follow the techniques in the above documentation to make a generic recipe for most cython based modules.

### **1.7.5 Using a CompiledComponentsPythonRecipe**

This is similar to a CythonRecipe but is intended for modules like numpy which include compiled but non-cython components. It uses a similar mechanism to compile with the right environment.

This isn't documented yet because it will probably be changed so that CythonRecipe inherits from it (to avoid code duplication).

### **1.7.6 Using an NDKRecipe**

If you are writing a recipe not for a Python module but for something that would normally go in the JNI dir of an Android project (i.e. it has an Application.mk and Android.mk that the Android build system can use), you can use an NDKRecipe to automatically set it up. The NDKRecipe overrides the normal get\_build\_dir method to place things in the Android project.

Warning: The NDKRecipe does *not* currently actually call ndk-build, you must add this call (for your module) by manually making a build\_arch method. This may be fixed later.

For instance, the following recipe is all that's necessary to place SDL2\_ttf in the jni dir. This is built later by the SDL2 recipe, which calls ndk-build with this as a dependency:

```
class LibSDL2TTF(NDKRecipe):
   version = '2.0.12'url = 'https://www.libsdl.org/projects/SDL_ttf/release/SDL2_ttf-{version}.tar.gz'
   dir_name = 'SDL2_ttf'
recipe = LibSDL2TTF()
```
The dir\_name argument is a new class attribute that tells the recipe what the jni dir folder name should be. If it is omitted, the recipe name is used. Be careful here, sometimes the folder name is important, especially if this folder is a dependency of something else.

### <span id="page-28-0"></span>**1.7.7 A Recipe template**

The following template includes all the recipe sections you might use. None are compulsory, feel free to delete method overrides if you do not use them:

```
from pythonforandroid.toolchain import Recipe, shprint, current_directory
from os.path import exists, join
import sh
import glob
class YourRecipe(Recipe):
    # This could also inherit from PythonRecipe etc. if you want to
    # use their pre-written build processes
    version = 'some_version_string'
    url = 'http://example.com/example-{version}.tar.gz'
    # {version} will be replaced with self.version when downloading
   depends = ['python2', 'numpy'] # A list of any other recipe names
                                     # that must be built before this
                                     # one
    conflicts = [1 \# A \text{ list of any recipe names that cannot be built}# alongside this one
    def get_recipe_env(self, arch):
        env = super(YourRecipe, self).get_recipe_env()
        # Manipulate the env here if you want
        return env
    def should_build(self):
        # Add a check for whether the recipe is already built if you
        # want, and return False if it is.
        return True
    def prebuild_arch(self, arch):
        super(YourRecipe, self).prebuild_arch(self)
```
(continues on next page)

(continued from previous page)

```
# Do any extra prebuilding you want, e.g.:
        self.apply_patch('path/to/patch.patch')
   def build_arch(self, arch):
       super(YourRecipe, self).build_arch(self)
        # Build the code. Make sure to use the right build dir, e.g.
       with current_directory(self.get_build_dir(arch.arch)):
            sh.ls('-lathr') # Or run some commands that actually do
                             # something
   def postbuild_arch(self, arch):
       super(YourRecipe, self).prebuild_arch(self)
        # Do anything you want after the build, e.g. deleting
        # unnecessary files such as documentation
recipe = YourRecipe()
```
### **1.7.8 Examples of recipes**

This documentation covers most of what is ever necessary to make a recipe work. For further examples, python-forandroid includes many recipes for popular modules, which are an excellent resource to find out how to add your own. You can find these in the [python-for-android Github page.](https://github.com/kivy/python-for-android/tree/master/pythonforandroid/recipes)

### <span id="page-29-1"></span>**1.7.9 The Recipe class**

The Recipe is the base class for all p4a recipes. The core documentation of this class is given below, followed by discussion of how to create your own Recipe subclass.

### <span id="page-29-0"></span>**1.8 Bootstraps**

This page is about creating new bootstrap backends. For build options of existing bootstraps (i.e. with SDL2, Pygame, Webview etc.), see *[build options](#page-12-0)*.

python-for-android (p4a) supports multiple *bootstraps*. These fulfill a similar role to recipes, but instead of describing how to compile a specific module they describe how a full Android project may be put together from a combination of individual recipes and other components such as Android source code and various build files.

This page describes the basics of how bootstraps work so that you can create and use your own if you like, making it easy to build new kinds of Python projects for Android.

### **1.8.1 Creating a new bootstrap**

A bootstrap class consists of just a few basic components, though one of them must do a lot of work.

For instance, the SDL2 bootstrap looks like the following:

```
from pythonforandroid.toolchain import Bootstrap, shprint, current_directory, info,
→warning, ArchAndroid, logger, info_main, which
from os.path import join, exists
from os import walk
```
(continues on next page)

(continued from previous page)

```
import glob
import sh
class SDL2Bootstrap(Bootstrap):
    name = 'sd12'recipe_depends = ['sdl2']
    def run_distribute(self):
        # much work is done here...
```
The declaration of the bootstrap name and recipe dependencies should be clear. However, the run\_distribute method must do all the work of creating a build directory, copying recipes etc into it, and adding or removing any extra components as necessary.

If you'd like to create a bootstrap, the best resource is to check the existing ones in the p4a source code. You can also *[contact the developers](#page-32-0)* if you have problems or questions.

### <span id="page-30-0"></span>**1.9 Services**

python-for-android supports the use of Android Services, background tasks running in separate processes. These are the closest Android equivalent to multiprocessing on e.g. desktop platforms, and it is not possible to use normal multiprocessing on Android. Services are also the only way to run code when your app is not currently opened by the user.

Services must be declared when building your APK. Each one will have its own main.py file with the Python script to be run. Please note that python-for-android explicitly runs services as separated processes by having a colon ":" in the beginning of the name assigned to the android:process attribute of the AndroidManifest.xml file. This is not the default behavior, see [Android service documentation.](https://developer.android.com/guide/topics/manifest/service-element) You can communicate with the service process from your app using e.g. [osc](https://pypi.python.org/pypi/python-osc) or (a heavier option) [twisted.](https://twistedmatrix.com/trac/)

#### **1.9.1 Service creation**

There are two ways to have services included in your APK.

#### **Service folder**

This basic method works with both the new SDL2 and old Pygame bootstraps. It is recommended to use the second method (below) where possible.

Create a folder named service in your app directory, and add a file service/main.py. This file should contain the Python code that you want the service to run.

To start the service, use the start\_service function from the android module (included automatically with the Pygame bootstrap, you must add it to the requirements manually with SDL2 if you wish to use this method):

```
import android
android.start_service(title='service name',
                      description='service description',
                      arg='argument to service')
```
#### <span id="page-31-0"></span>**Arbitrary service scripts**

Note: This service method is *not supported* by the Pygame bootstrap.

This method is recommended for non-trivial use of services as it is more flexible, supporting multiple services and a wider range of options.

To create the service, create a python script with your service code and add a --service=myservice:/path/ to/myservice.py argument when calling python-for-android. The myservice name before the colon is the name of the service class, via which you will interact with it later. You can add multiple --service arguments to include multiple services, which you will later be able to stop and start from your app.

To run the services (i.e. starting them from within your main app code), you must use PyJNIus to interact with the java class python-for-android creates for each one, as follows:

```
from jnius import autoclass
service = autoclass('your.package.domain.package.name.ServiceMyservice')
mActivity = autoclass('org.kivy.android.PythonActivity').mActivity
argument = ''
service.start(mActivity, argument)
```
Here, your.package.domain.package.name refers to the package identifier of your APK.

If you are using buildozer, the identifier is set by the package.name and package.domain values in your buildozer.spec file. The name of the service is ServiceMyservice, where Myservice is the name specied by one of the services values, but with the first letter upper case.

If you are using python-for-android directly, the identifier is set by the --package argument to python-for-android. The name of the service is ServiceMyservice, where Myservice is the identifier that was previously passed to the --service argument, but with the first letter upper case. You must also pass the argument parameter even if (as here) it is an empty string. If you do pass it, the service can make use of this argument.

The service argument is made available to your service via the 'PYTHON\_SERVICE\_ARGUMENT' environment variable. It is exposed as a simple string, so if you want to pass in multiple values, we would recommend using the json module to encode and decode more complex data.

```
from os import environ
argument = environ.get('PYTHON_SERVICE_ARGUMENT', '')
```
Services support a range of options and interactions not yet documented here but all accessible via calling other methods of the service reference.

Note: The app root directory for Python imports will be in the app root folder even if the service file is in a subfolder. To import from your service folder you must use e.g. import service.module instead of import module, if the service file is in the service/ folder.

#### **Service auto-restart**

It is possible to make services restart automatically when they exit by calling setAutoRestartService(True) on the service object. The call to this method should be done within the service code:

```
from jnius import autoclass
PythonService = autoclass('org.kivy.android.PythonService')
PythonService.mService.setAutoRestartService(True)
```
### <span id="page-32-0"></span>**1.10 Troubleshooting**

### **1.10.1 Debug output**

Add the  $-\text{debug}$  option to any python-for-android command to see full debug output including the output of all the external tools used in the compilation and packaging steps.

If reporting a problem by email or Discord, it is usually helpful to include this full log, e.g. via a [pastebin](http://paste.ubuntu.com/) or [Github](https://gist.github.com/) [gist.](https://gist.github.com/)

### **1.10.2 Getting help**

python-for-android is managed by the Kivy Organisation, and you can get help with any problems using the same channels as Kivy itself:

- by email to the [kivy-users Google group](https://groups.google.com/forum/#!forum/kivy-users)
- on [#support Discord channel](https://chat.kivy.org/)

If you find a bug, you can also post an issue on the [python-for-android Github page.](https://github.com/kivy/python-for-android)

### **1.10.3 Debugging on Android**

When a python-for-android APK doesn't work, often the only indication that you get is that it closes. It is important to be able to find out what went wrong.

python-for-android redirects Python's stdout and stderr to the Android logcat stream. You can see this by enabling developer mode on your Android device, enabling adb on the device, connecting it to your PC (you should see a notification that USB debugging is connected) and running adb logcat. If adb is not in your PATH, you can find it at /path/to/Android/SDK/platform-tools/adb, or access it through python-for-android with the shortcut:

python-**for**-android logcat

or:

```
python-for-android adb logcat
```
Running logcat command gives a lot of information about what Android is doing. You can usually see important lines by using logcat's built in functionality to see only lines with the python tag (or just grepping this).

When your app crashes, you'll see the normal Python traceback here, as well as the output of any print statements etc. that your app runs. Use these to diagnose the problem just as normal.

The adb command passes its arguments straight to adb itself, so you can also do other debugging tasks such as python-for-android adb devices to get the list of connected devices.

For further information, see the Android docs on [adb,](http://developer.android.com/intl/zh-cn/tools/help/adb.html) and on [logcat](http://developer.android.com/intl/zh-cn/tools/help/logcat.html) in particular.

### **1.10.4 Unpacking an APK**

It is sometimes useful to unpack a pacakged APK to see what is inside, especially when debugging python-for-android itself.

APKs are just zip files, so you can extract the contents easily:

unzip YourApk.apk

At the top level, this will always contain the same set of files:

```
$ ls
AndroidManifest.xml classes.dex META-INF res
assets lib YourApk.apk resources.arsc
```
The Python distribution is in the assets folder:

```
$ cd assets
$ 1sprivate.mp3
```
private.mp3 is actually a tarball containing all your packaged data, and the Python distribution. Extract it:

\$ tar xf private.mp3

This will reveal all the Python-related files:

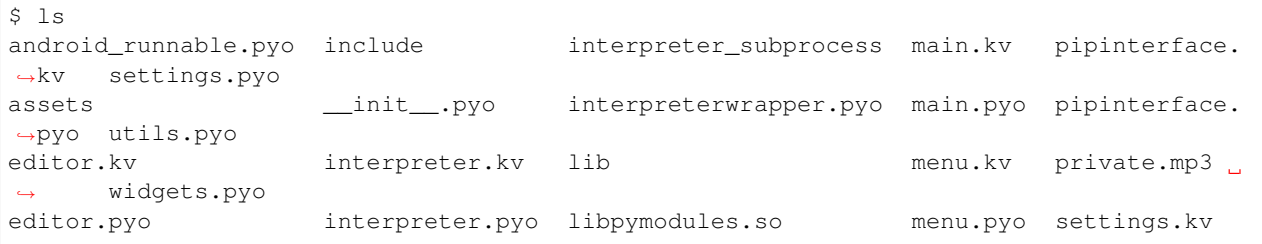

Most of these files have been included by the user (in this case, they come from one of my own apps), the rest relate to the python distribution.

With Python 2, the Python installation can mostly be found in the lib folder. With Python 3 (using the python3crystax recipe), the Python installation can be found in a folder named crystax\_python.

#### **1.10.5 Common errors**

The following are common problems and resolutions that users have reported.

#### **AttributeError: 'AnsiCodes' object has no attribute 'LIGHTBLUE\_EX'**

This occurs if your version of colorama is too low, install version 0.3.3 or higher.

If you install python-for-android with pip or via setup.py, this dependency should be taken care of automatically.

#### **AttributeError: 'Context' object has no attribute 'hostpython'**

This is a known bug in some releases. To work around it, add your python requirement explicitly, e.g. --requirements=python2, kivy. This also applies when using buildozer, in which case add python2 to your buildozer.spec requirements.

#### **linkname too long**

This can happen when you try to include a very long filename, which doesn't normally happen but can occur accidentally if the p4a directory contains a .buildozer directory that is not excluded from the build (e.g. if buildozer was previously used). Removing this directory should fix the problem, and is desirable anyway since you don't want it in the APK.

Exception in thread "main" java.lang.UnsupportedClassVersionError: **com/android/dx/command/Main : Unsupported major.minor version 52.0**

This occurs due to a java version mismatch, it should be fixed by installing Java 8 (e.g. the openjdk-8-jdk package on Ubuntu).

#### **java.lang.NoClassDefFoundError: sun/misc/BASE64Encoder**

Also make sure you're running Java 8, on OS X:

brew cask install java8

#### **JNI DETECTED ERROR IN APPLICATION: static jfieldID 0x0000000 not valid for class java.lang.Class<org.renpy.android.PythonActivity>**

This error appears in the logcat log if you try to access org.renpy.android.PythonActivity from within the new toolchain. To fix it, change your code to reference  $\text{org.kivy}$ , android. PythonActivity instead.

#### **websocket-client: if you see errors relating to 'SSL not available'**

Ensure you have the package backports.ssl-match-hostname in the buildozer requirements, since Kivy targets python 2.7.x

You may also need sslopt={"cert\_reqs": ssl.CERT\_NONE} as a parameter to ws.run\_forever() if you get an error relating to host verification

#### **Requested API target 19 is not available, install it with the SDK android tool**

This means that your SDK is missing the required platform tools. You need to install the platforms; android-19 package in your SDK, using the android or sdkmanager tools (depending on SDK version).

If using buildozer this should be done automatically, but as a workaround you can run these from  $\sim$ /.buildozer/ android/platform/android-sdk-20/tools/android.

### <span id="page-34-0"></span>**1.11 Docker**

Currently we use a containerized build for testing Python for Android recipes. Docker supports three big platforms either directly with the kernel or via using headless VirtualBox and a small distro to run itself on.

While this is not the actively supported way to build applications, if you are willing to play with the approach, you can use the Dockerfile to build the Docker image we use in .travis.yml for CI builds and create an Android application with that in a container. This approach allows you to build Android applications on all platforms Docker engine supports. These steps assume you already have Docker preinstalled and set up.

Warning: This approach is highly space unfriendly! The more layers (commit) or even Docker images (build) you create the more space it'll consume. Within the Docker image there is Android + Crystax SDK and NDK + various dependencies. Within the custom diff made by building the distribution there is another big chunk of space eaten. The very basic stuff such as a distribution with: CPython 3, setuptools, Python for Android android module, SDL2 (+ deps), PyJNIus and Kivy takes almost 13 GB. Check your free space first!

1. Clone the repository:

git clone https://github.com/kivy/python-**for**-android

2. Build the image with name  $p4a$ :

```
docker build --tag p4a .
```
Note: You need to be in the python-for-android for the Docker build context and you can optionally use --file flag to specify the path to the Dockerfile location.

3. Create a container from p4a image with copied testapps folder in the image mounted to the same one in the cloned repo on the host:

```
docker run \
   --interactive \
   --tty \
   --volume ".../testapps":/home/user/testapps \
   p4a sh -c
       '. venv/bin/activate \
       && cd testapps \
       && python setup_testapp_python3.py apk \
        --sdk-dir $ANDROID_SDK_HOME \
        --ndk-dir $ANDROID_NDK_HOME'
```
Note: On Windows you might need to use quotes and forward-slash path for volume "/c/Users/. . . /python-forandroid/testapps":/home/user/testapps

Warning: On Windows gradlew will attempt to use 'bashr' command which is a result of Windows line endings. For that you'll need to install dos2unix package into the image.

4. Preserve the distribution you've already built (optional, but recommended):

docker commit \$(docker ps –last=1 –quiet) my\_p4a\_dist

5. Find the .APK file on this location:

```
ls -lah testapps
```
### <span id="page-35-0"></span>**1.12 Contributing**

The development of python-for-android is managed by the Kivy team [via Github.](https://github.com/kivy/python-for-android)

Issues and pull requests are welcome via the integrated [issue tracker.](https://github.com/kivy/python-for-android/issues)

# CHAPTER 2

Indices and tables

- <span id="page-36-0"></span>• genindex
- modindex
- search